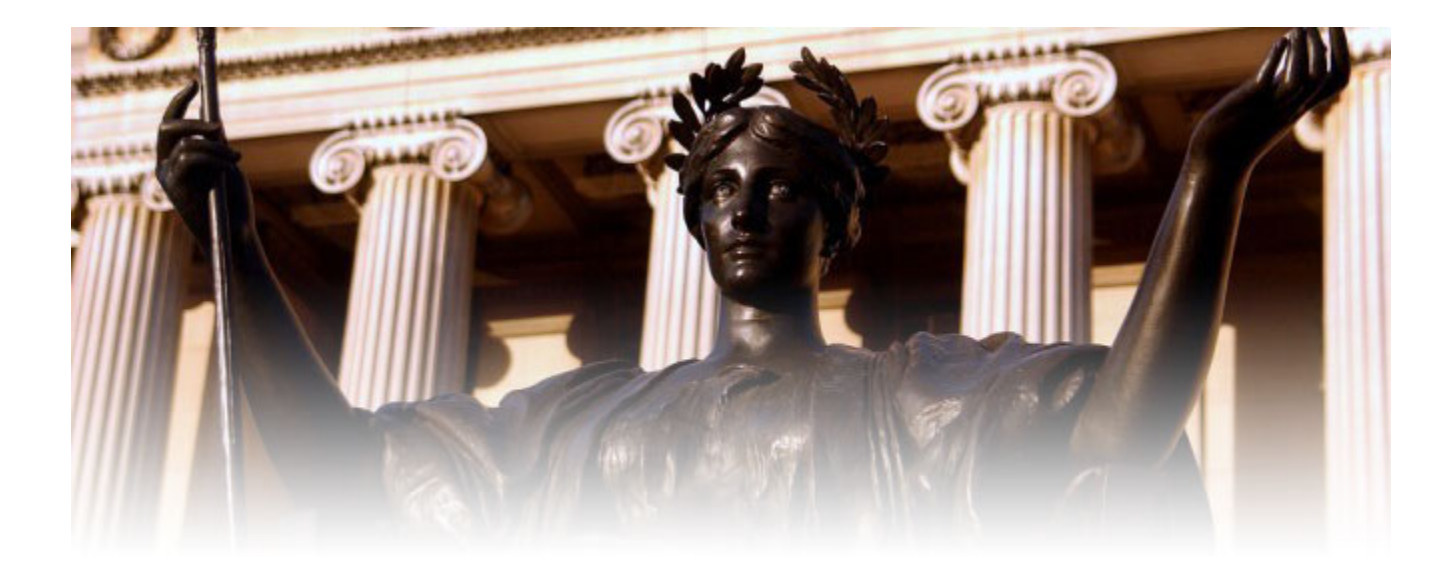

## **New Hire On-Boarding Tool**

### **Step-by-Step Checklist for Officers and Support Staff:**

- 1. Employment Eligibility I9
- 2. Taxation W4 and other tax form

## **3. Computing – UNI**

- 4. ID Card
- 5. Benefits Enrollment
- 6. Orientation
- 7. Direct Deposit …

## **HR UNI System**

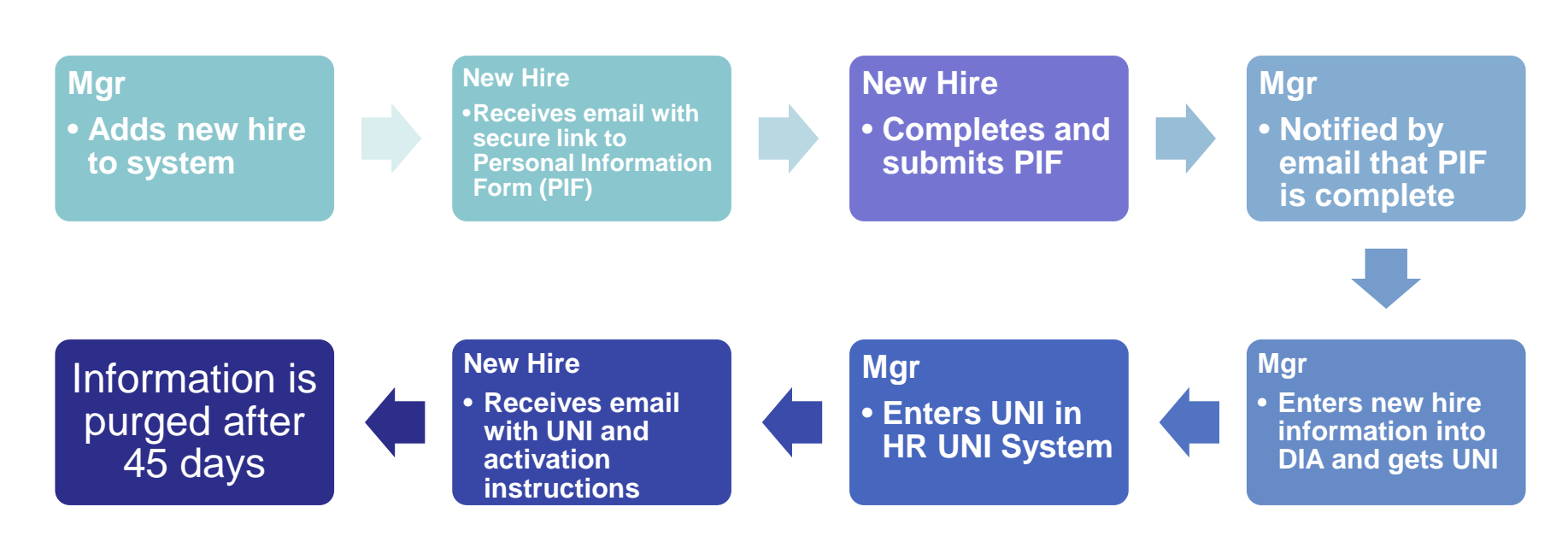

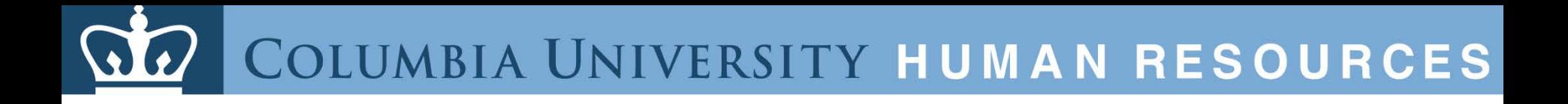

## **HR UNI System**

**<https://secure.cumc.columbia.edu/hr/uni/>**

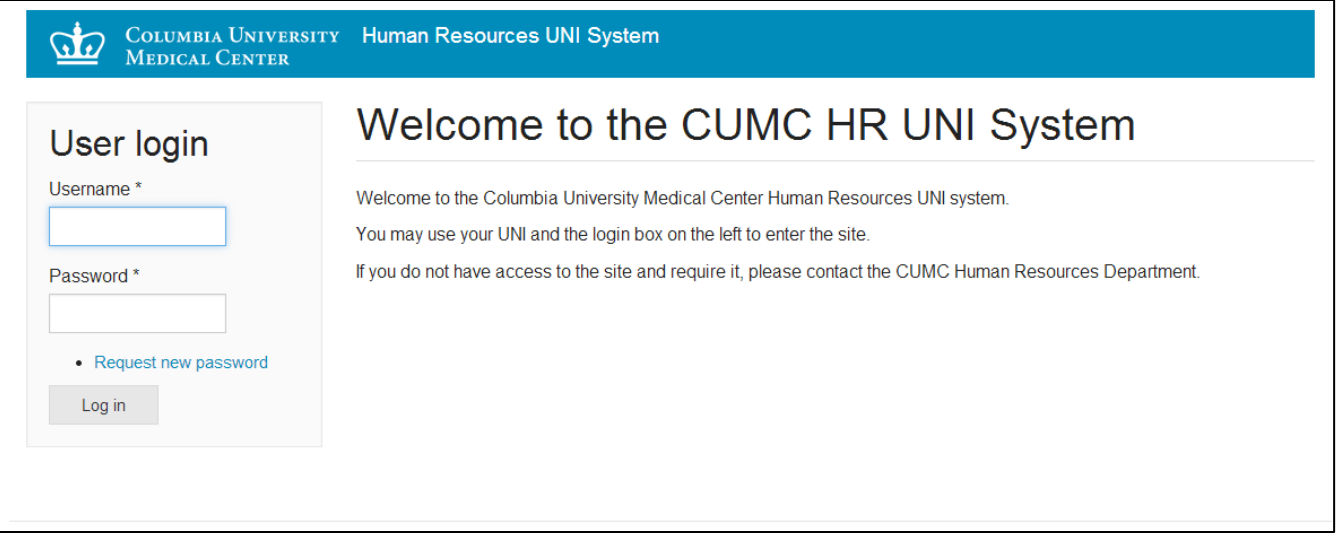

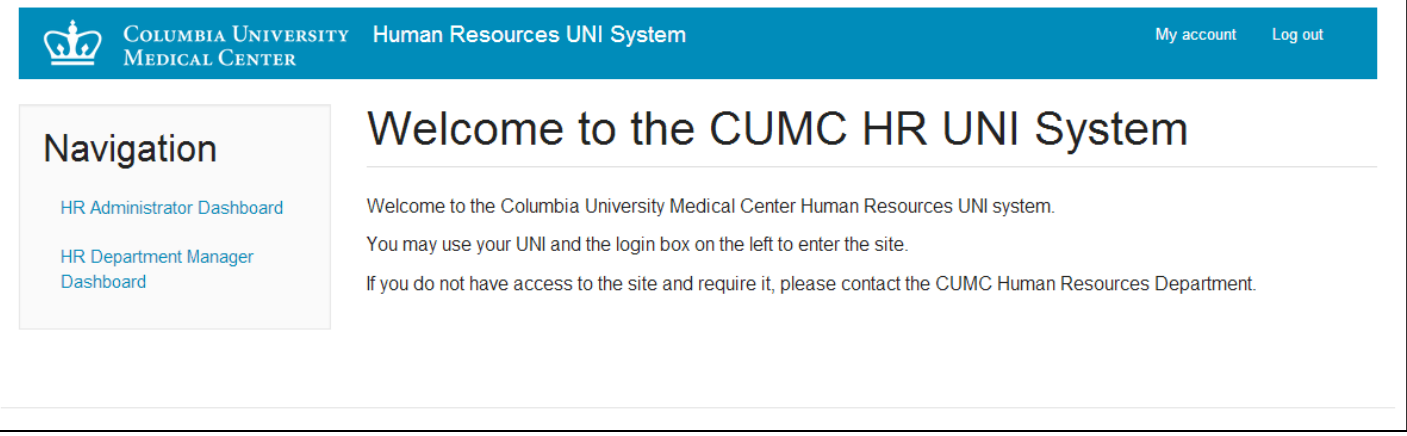

### **Mgr**

• **Adds new hire to system**

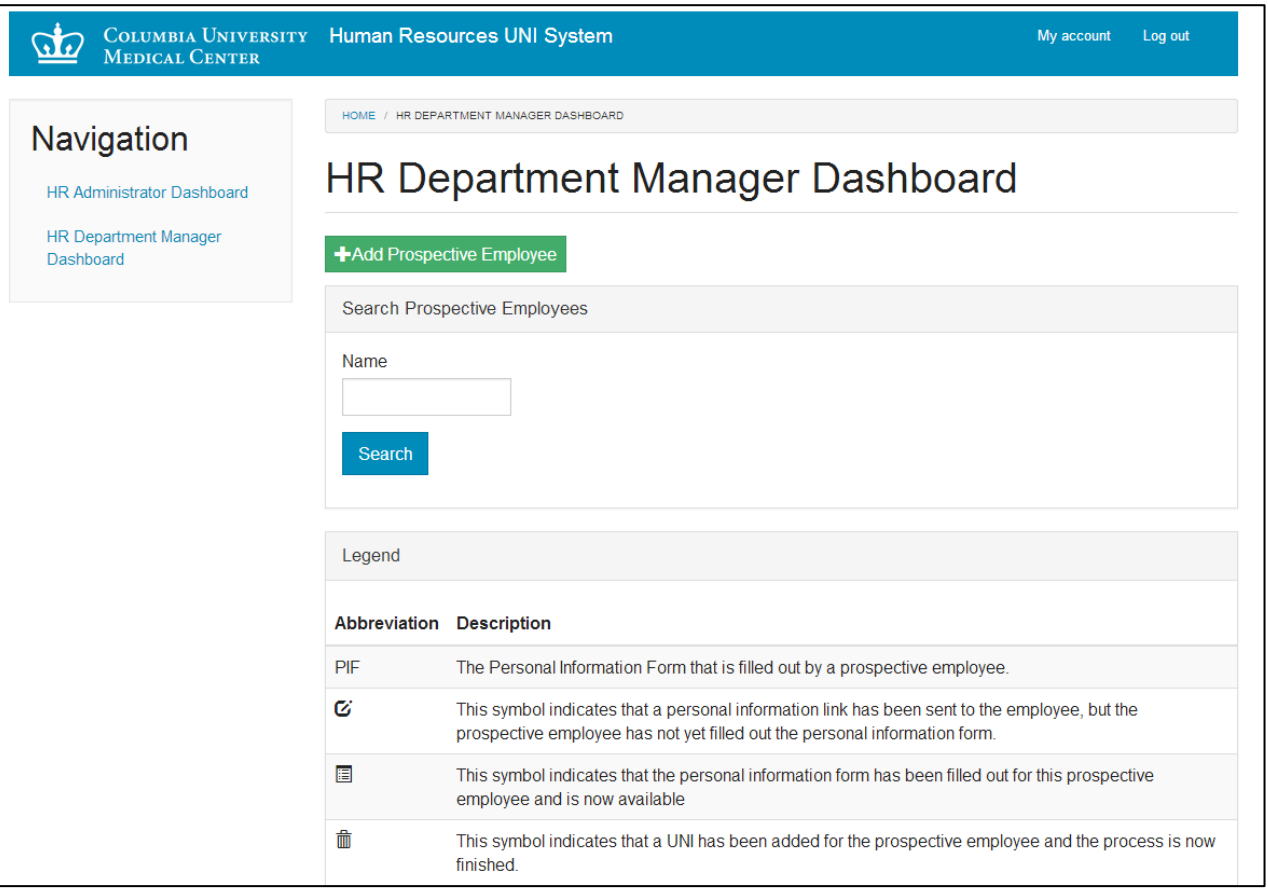

### **Mgr**

• **Adds new hire to system**

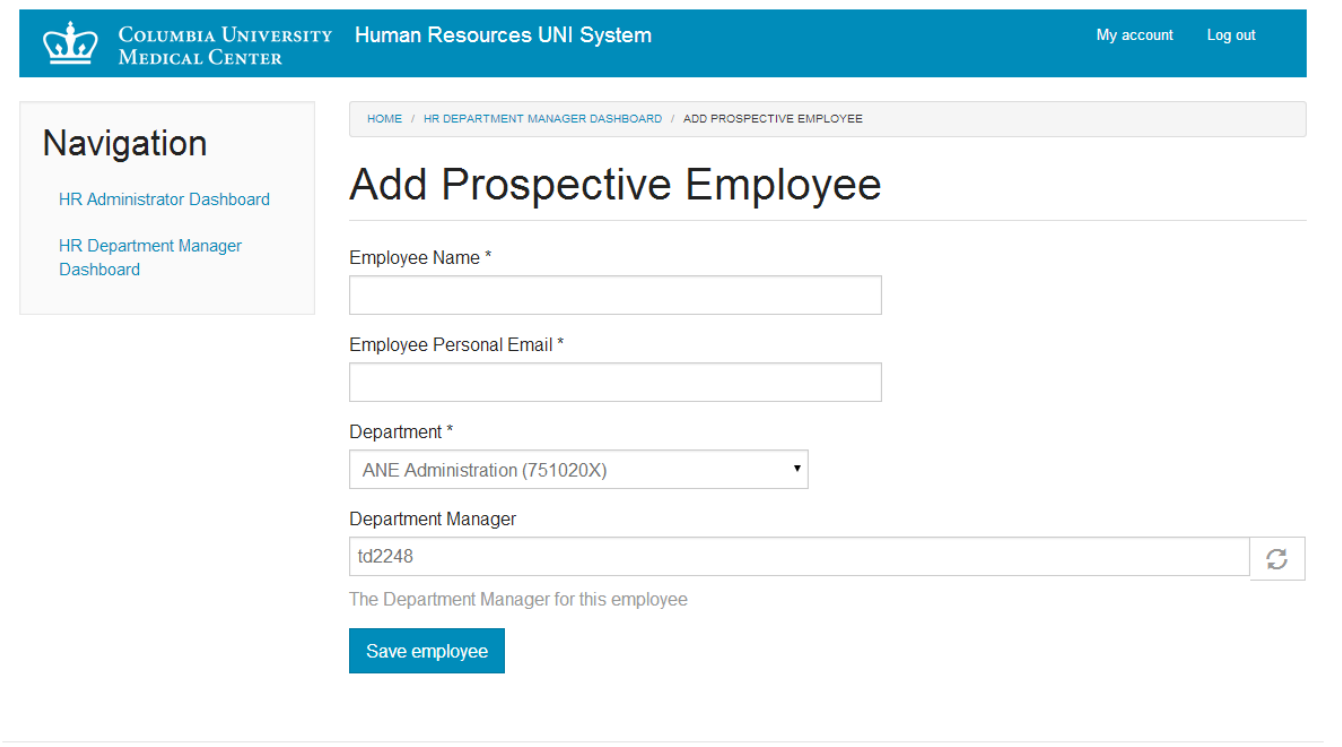

### **New Hire**

•**Receives email with secure link to Personal Information Form (PIF)**

**COLUMBIA UNIVERSITY MEDICAL CENTER** 

**Human Resources** 

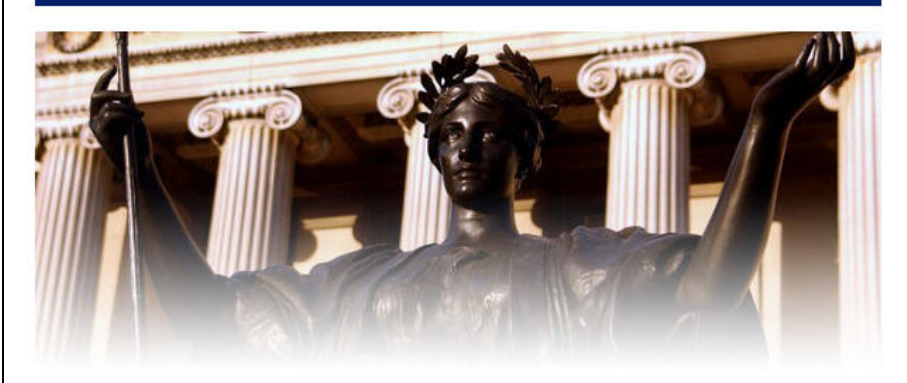

### Dear Sample NewHire,

Congratulations and welcome to Columbia University's Medical Center. At Columbia University Medical Center you will interact with amazing and diverse staff, in a positive working environment, that is both intellectually stimulating and professionally challenging. We are committed to attracting and retaining the best and brightest in the workforce to support our mission of excellence in higher education, patient care and research.

Each new employee needs a personalized University Network Identification (UNI) account which provides access to a wide variety of online tools and resources designed to help you succeed in your new position. It is extremely important that we create your account as soon as possible. Once your UNI is created, you will be able to activate it on-line which will allow other important tasks to be completed before your arrival on campus.

To get started with creating your Columbia University UNI, please click the link below and complete your Personal Information Form as soon as possible:

### **CUMC HR Personal Information Form**

If the link above does not work, copy and paste the following link into your browser: https://secure.cumc.columbia.edu/hr/uni/personal-information-form/104/14...

Once you have completed the form please click "submit". If you have any questions pertaining to the Personal Information Form, please contact Thomas de Leon td2248@columbia.edu and 212-342-3748

We look forward to seeing you on campus.

Sincerely,

**CUMC Human Resources** 

### **New Hire**

• **Completes and submits PIF**

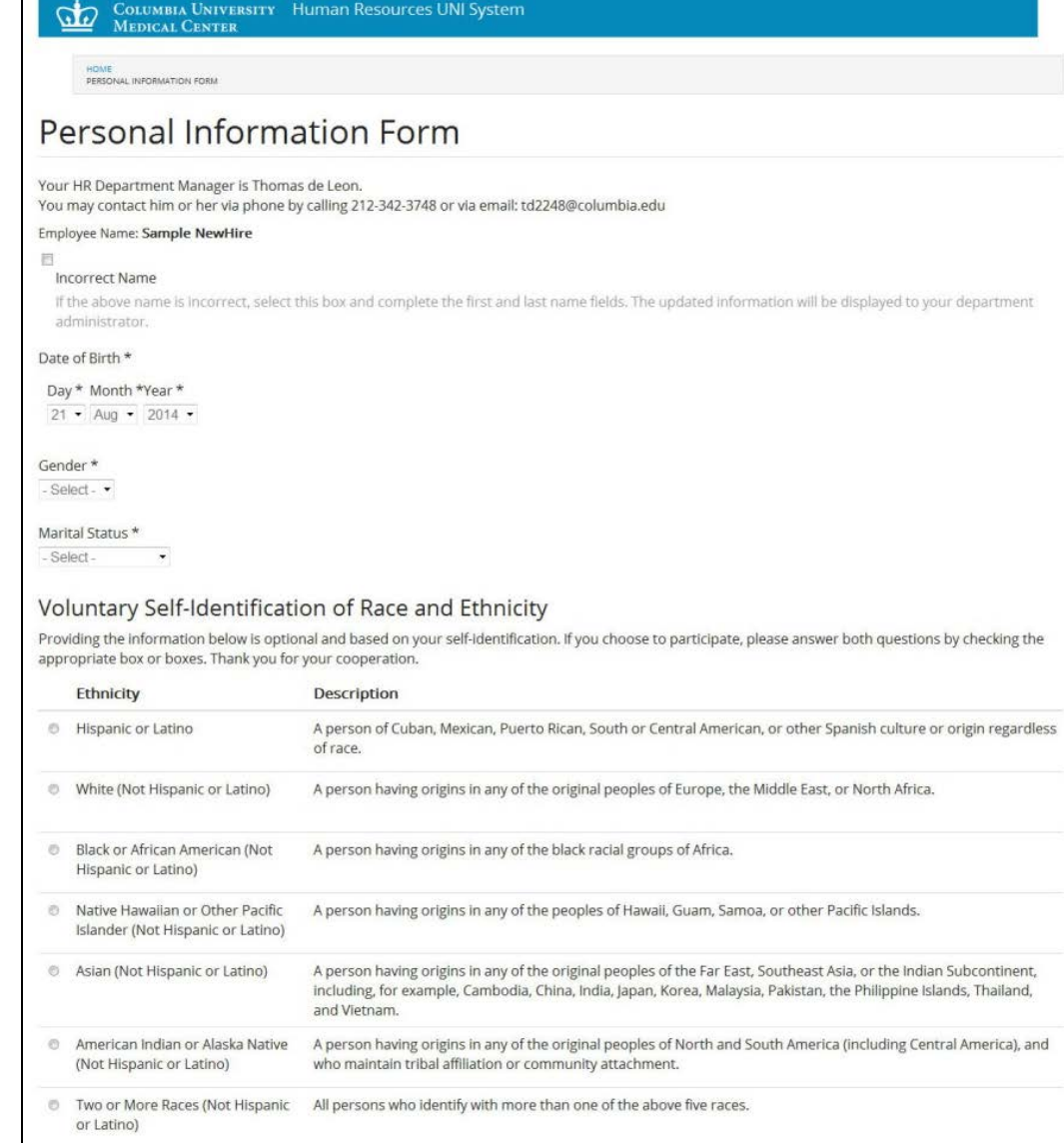

### **New Hire**

• **Completes and submits PIF**

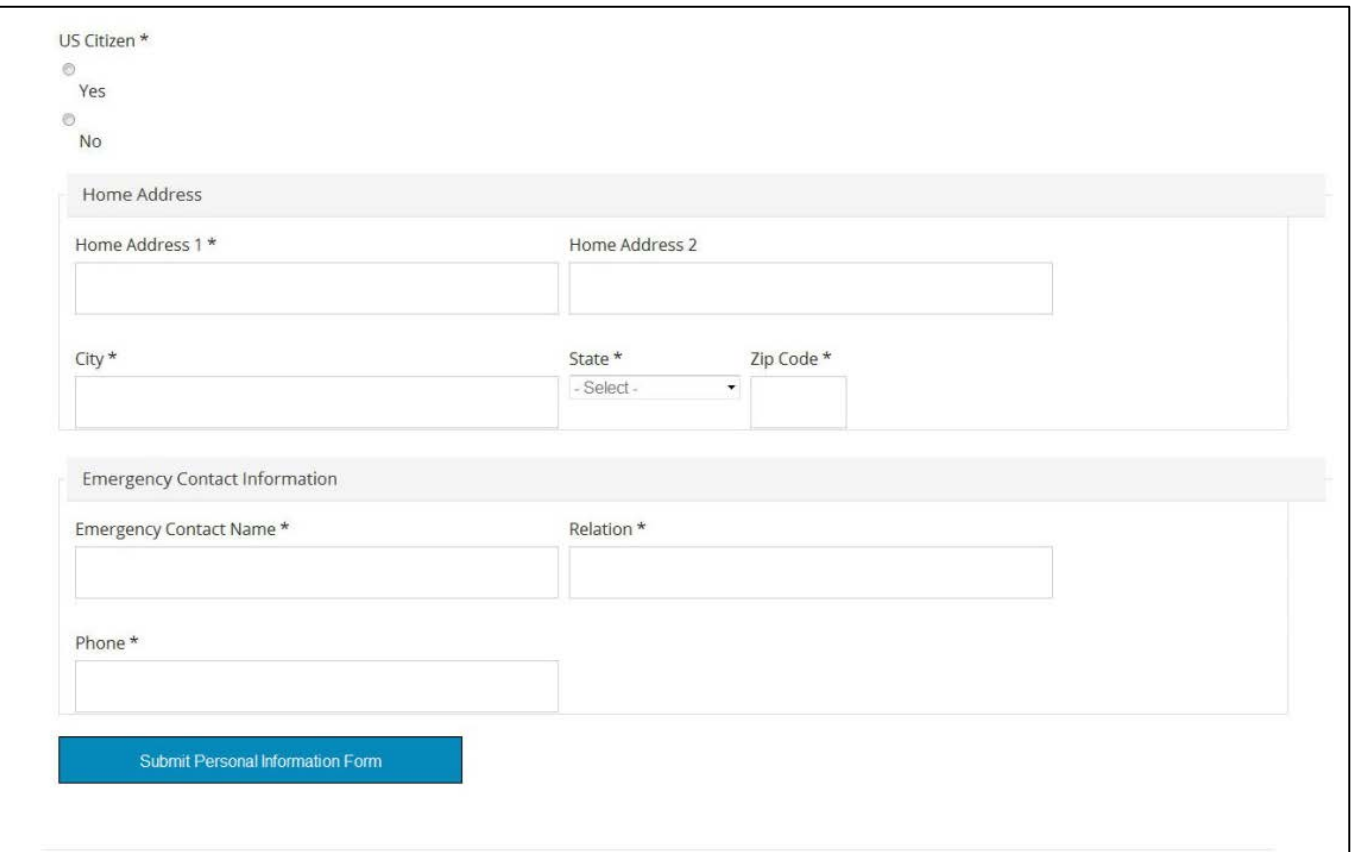

### **Mgr**

• **Notified by email that PIF is complete**

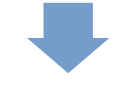

### **Mgr**

• **Enters new hire information into DIA and gets UNI**

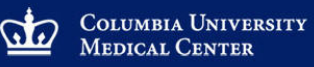

**Human Resources** 

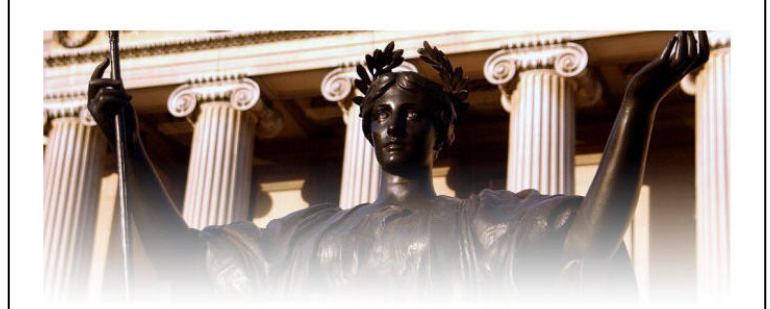

#### Dear CUMC Hiring Manager,

Your new employee (Sample NewHire) has completed the On-line Personal Information Form. The information they submitted is available on the CUMC On-boarding (Welcome) Portal. To access the Personal Information Form please click below:

#### Sample NewHire Personal Information Form

If the link above does not work, copy and paste the following link into your browser: https://secure.cumc.columbia.edu/hr/uni/employee/104/personal-informatio..

Once you have accessed the personal information please use the DIA system to create a University Network Identification (UNI) account for Sample NewHire

After you have acquired a UNI, please click on the following link and enter it:

#### Add Uni for Sample NewHire

If the link above does not work, copy and paste the following link into your browser: https://secure.cumc.columbia.edu/hr/uni/employee/104/uni

As soon as you enter it the prospective employee will receive an e-mail advising him/her how to activate the UNI and also provide details concerning the I-9 process.

If an Exchange Account request for any employee needs to be submitted, you can access the Service Request form page here: http://cumc.columbia.edu/it/getting\_help/online.html

If you have any questions pertaining to the Personal Information Form or this website, please contact CUMC Human Resources at 212-305-Help (305-4357) option #1

Sincerely,

CUMC Human Resources

### **Mgr**

• **Enters UNI in HR UNI System**

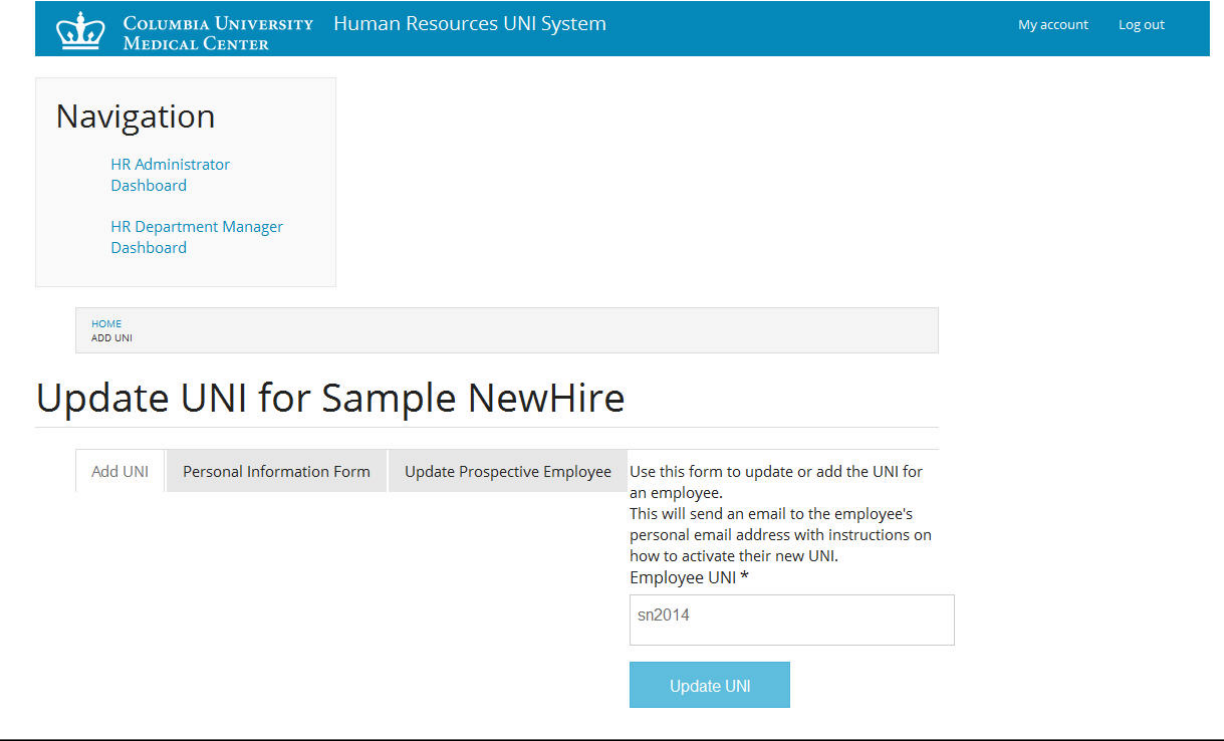

### **New Hire**

• **Receives email with UNI and activation instructions**

COLUMBIA UNIVERSITY **MEDICAL CENTER** 

**Human Resources** 

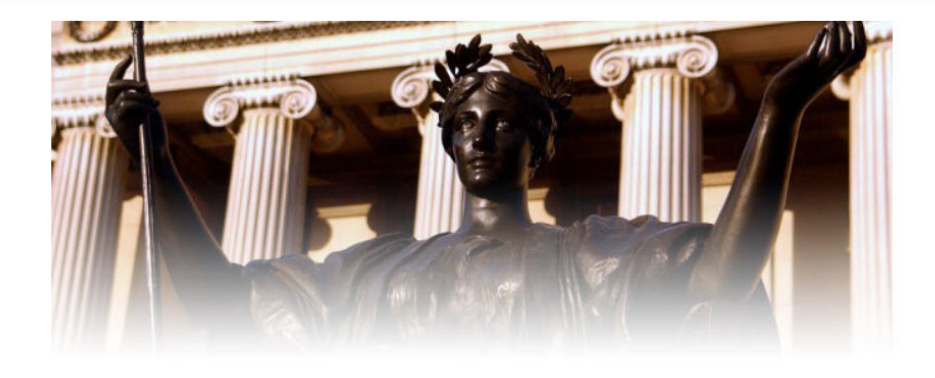

#### Dear Sample NewHire

Thank you for completing your Personal Information Form.

Your University Network Identification (UNI) is: sn2014.

Your UNI consists of your initials plus an arbitrary number. It is the key to accessing computer services and electronic resources at Columbia including e-mail, Library information on the World Wide Web, Human Resources and benefits information, and payroll information. Please remember to type your UNI in lower case when you log in.

Follow the instructions below to activate your Columbia UNI and to create your password

1. Please activate your UNI at http://cuit.columbia.edu/cuit/manage-my-uni

2. The next step in accessing University systems is to demonstrate eligibility to work in the United States. The Immigration Reform and Control Act requires that you provide proof of eligibility to work in the United States, by using the I-9 form. Instructions are available at http://hr.columbia.edu/wac/workplace/i-9. Please take a few minutes to fill out the I-9 Form directly on-line prior to your start date. Note that within three business days of your start date, you must go in person to an I-9 Service Center to complete the I-9 process which will require that you present us with original documents, as listed in Section 1 of the I-9 online, to indicate that you are eligible to work in the United States. Your departmental HR representative will provide you with the location of the most convenient I-9 Service Center on or before your first day of work.

Once eligibility to work in the United States has been verified you will be given access to the University's systems.

Further information on the uses and benefits of your Columbia account will be provided during our Orientation-Welcome Program which will be scheduled by your hiring department. Please contact Thomas de Leon with any questions by emailing td2248@columbia.edu or calling 212-342-3748. For further assistance you can contact CUMC Human Resources at 212-305-Help (305-4357) option #1.

Sincerely,

**CUMC Human Resources** 

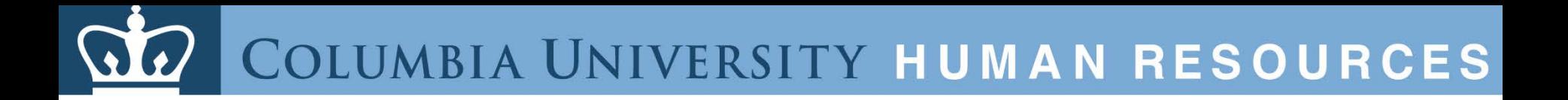

# **Questions?**